# N8154-44 3.5 型 HDD ケージ ユーザーズガイド

## 組み立てを行う前に

この度は、本製品をお買い上げいただきまして誠にありがとうございます。

本HDDケージを本体装置へ取り付ける際には、本体装置に添付の使用上のご注意に記載されている内容をよく読 んでご理解し、安全にご活用ください。

また、増設にあたっては、最寄りの保守サービスセンターに依頼することをお勧めします。

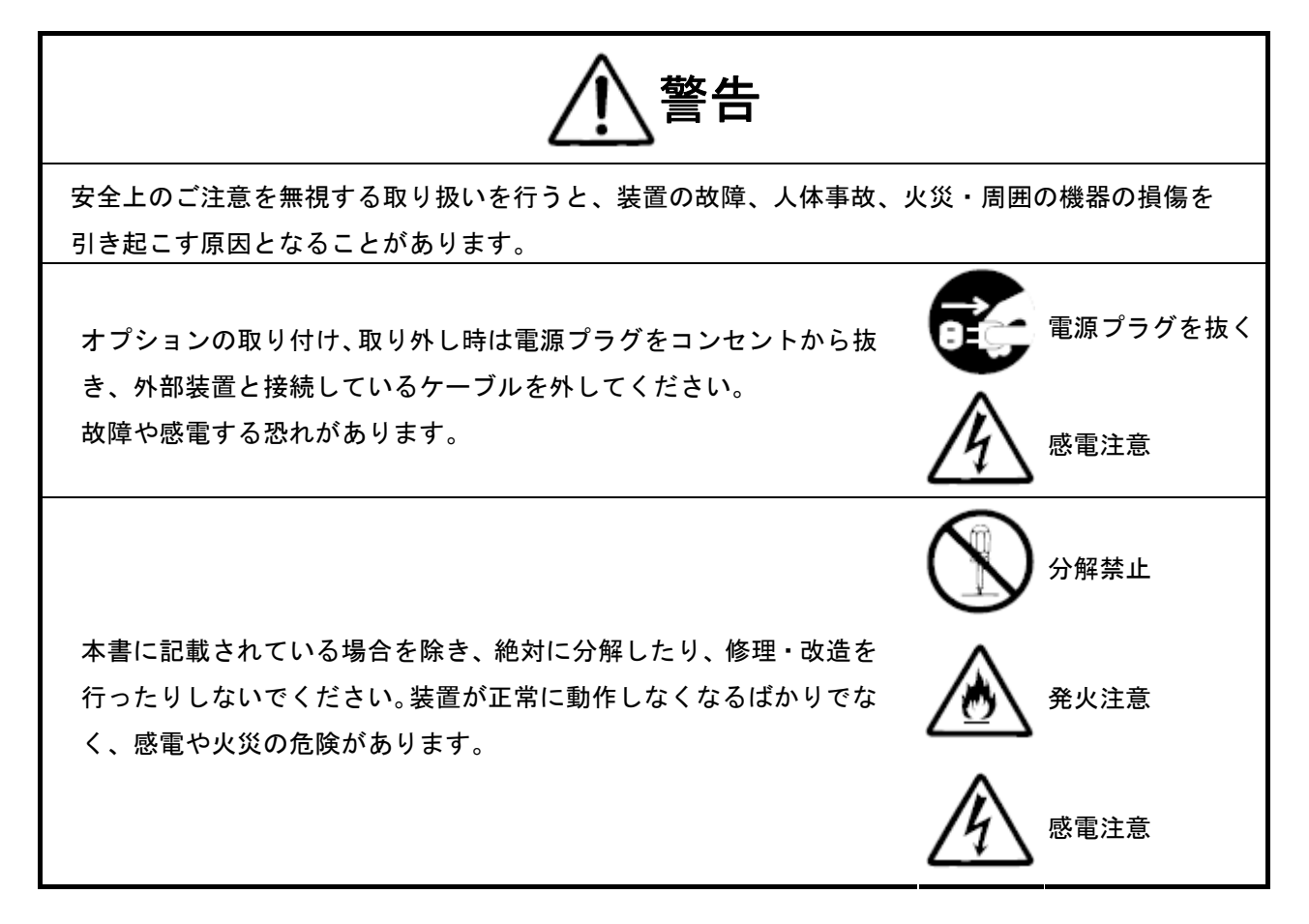

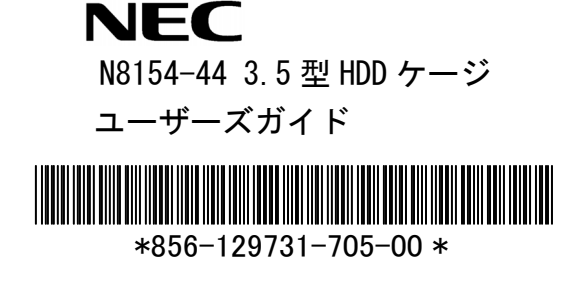

#### 使用上のご注意 ~装置を正しく動作させるために~

本製品を使用するときに注意していただきたいことを次に示します。これらの注意を無視して本製品を使用 した場合、資産(データやその他の装置)が破壊されるおそれがありますので必ずお守りください。

- 本製品は Express5800 シリーズ用ハードディスクドライブを接続するための HDD ケージです。他の 目的では使用しないでください。
- 本製品と接続することができる RAID コントローラについては、お買い求めの販売店にお問い合わ せください。
- 本製品に接続できるハードディスクドライブについては、お買い求めの販売店にお問い合わせくだ さい。
- 本製品を取り付けることができる本体装置については、本体装置のユーザーズガイドを参照するか、 お買い求めの販売店にお問い合わせください。
- 本製品は大変デリケートな電子装置です。 本製品を取り扱う前に、 本体装置の金属フレーム部分な どに触れて身体の静電気を逃がしてください。
- 本製品を落としたり、ぶつけたりしないでください。

### 本書について

本書は、Windows などのオペレーティングシステムやキーボード、マウスといった一般的な入出力装置など の基本的な取り扱いについて十分な知識を持ったユーザを対象として記載されています。

#### <本書の記号について>

本書の中には安全に関わる注意記号の他に次の記号を使用しています。記号は次のような意味をもつものと して定義されています。

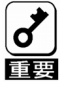

装置を取り扱う上で、守らなければいけないことや、特に注意すべき点を示します。

#### 梱包箱の中身について

梱包箱の中には本製品以外に色々な添付品が同梱されています。本製品に添付の構成品表を参照し、全ての 添付品が揃っていることを確認してください。万一、足りないものや損傷しているものがあった場合には、 本製品をご購入された販売店にご連絡ください。

#### 保証について

本製品には「保証書」が添付されています。「保証書」は販売店で所定事項を記入しお渡ししますので、記 載内容をご確認の上、大切に保管してください。保証期間中に故障した場合には、「保証書」の記載内容に 基づき無償修理致します。保証後の修理については、ご購入された販売店もしくはご契約されているNEC 保守サービス会社にご相談ください。

廃棄について

本製品の廃棄については、各自治体の廃棄ルールに従って分別廃棄して下さい。詳しくは、各自治体にお問 い合わせ下さい。

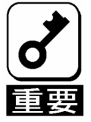

ハードディスクドライブやバックアップデータカートリッジ、フロッピーディスク、その他書き込み可 能なメディア(CD-R/CD-RWなど)に保存されているデータは、第三者によって復元や再生、再 利用されないようお客様の責任において確実に処分してから廃棄してください。個人のプライバシーや 企業の機密情報を保護するために十分な配慮が必要です。

第三者への譲渡について

本製品を第三者に譲渡(または売却)する時には、必ず本書を含む全ての添付品をあわせて譲渡(または売 却)してください。

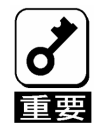

ハードディスクドライブ内のデータについて

譲渡する装置内に搭載されているハードディスクドライブに保存されている大切なデータ(例えば顧客 情報や企業の経理情報など)が第三者へ漏洩することの無いようにお客様の責任において確実に処分し てください。

WindowsやLinuxなどのオペレーティングシステムの「ゴミ箱を空にする」操作やオペレーティングシス テムの「フォーマット」コマンドでは見た目は消去されたように見えますが、実際のデータはハードデ ィスクドライブに書き込まれたままの状態にあります。完全に消去されていないデータは、特殊なソフ トウェアにより復元され、予期せぬ用途に転用されるおそれがあります。

このようなトラブルを回避するために市販の消去用ソフトウェア(有償)またはサービス(有償)を利用 し、確実にデータを処分することを強くお勧めします。データの消去についての詳細は、お買い求めの 販売店または保守サービス会社にお問い合わせください。

なお、データの処分をしないまま、譲渡(または売却)し、大切なデータが漏洩された場合、その責任 は負いかねます。

ソフトウェアに関しては、譲渡した側は一切の複製物を所有しないでください。また、インストールした装 置から削除した後、譲渡してください。

### データの保管について

オペレータの操作ミス、衝撃や温度変化等による装置の故障によってデータが失われる可能性があります。 万一に備えて、ハードディスクドライブに保存されている大切なデータは、定期的にバックアップを行って ください。

#### 輸送について

本製品を輸送する際は、本書末尾の「本製品の交換・取り外しについて」を参考に本体装置から本製品を取 り出し、本製品とすべての添付品を購入時の梱包箱に入れてください。

#### 本製品の寿命について

本製品の製品寿命は5年です。

## ステップ1 梱包箱の中身を確認する

#### 梱包箱には次のものが入っています。ご確認ください。

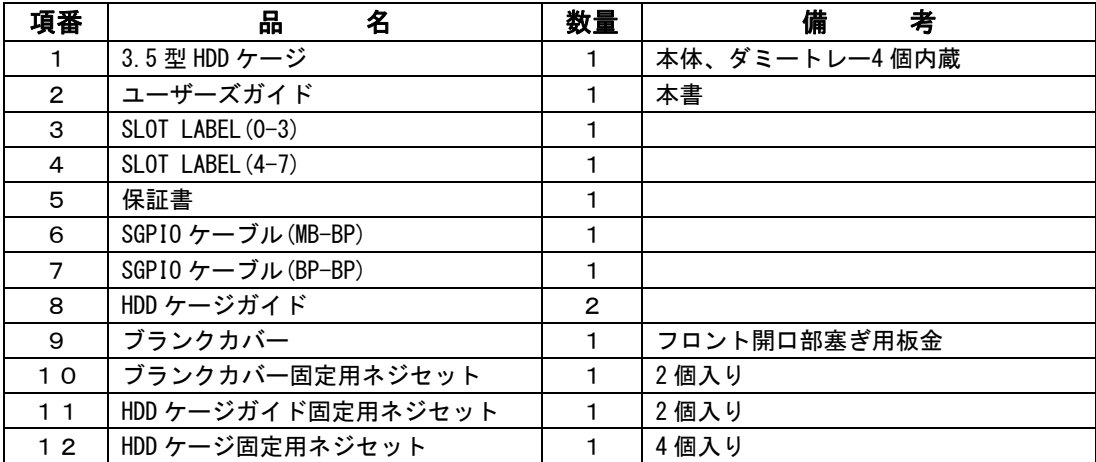

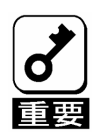

保証書は記載内容を確認の上、大切に保管してください。

#### 各部の名称と機能

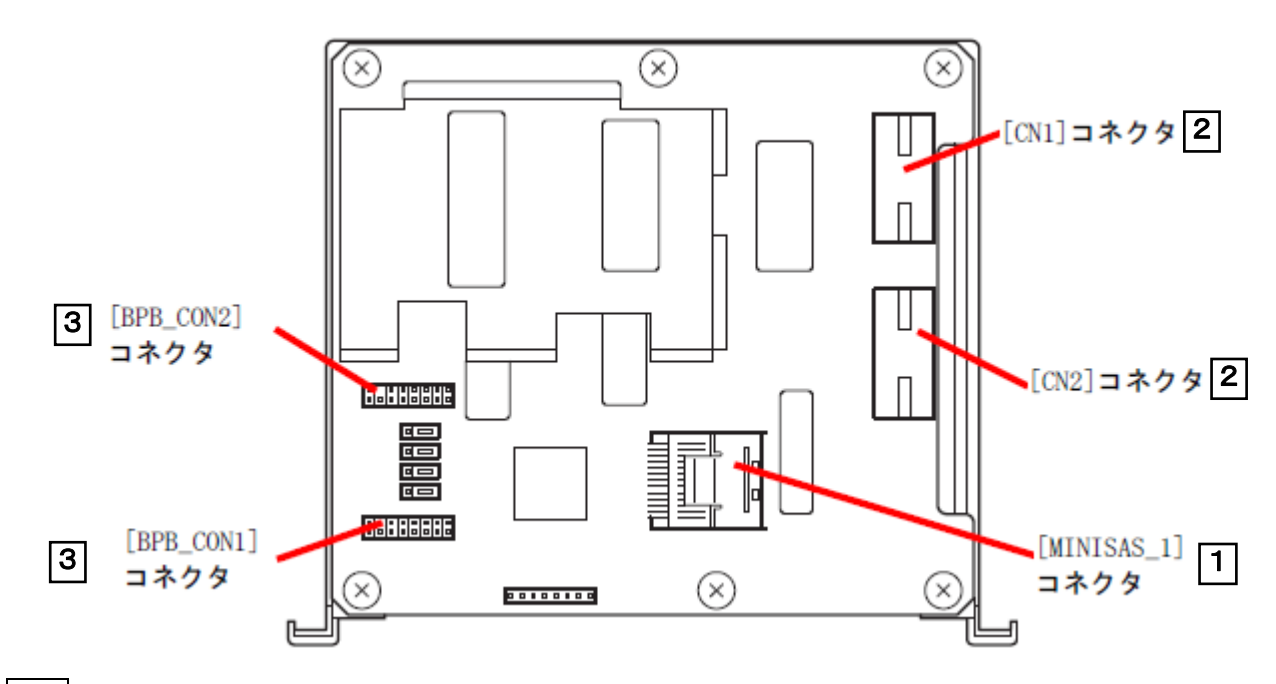

- 1 SAS/SATA コネクタ (MINISAS\_1) RAID コントローラと接続する SAS/SATA コネクタです。 MINI SAS ケーブル (オプション) を使用します。
- **2** 電源コネクタ (2箇所) (CN1, CN2)) 本体装置の電源ケーブルと接続する電源コネクタです。必ず両方のコネクタに電源ケーブ ルを接続してください。
	- 3 SGPIOコネクタ (BPB\_CON1,BPB\_CON2) 本装置に添付のSGPIOケーブルを接続するコネクタです。

### ステップ2 HDD ケージを取り付ける

3.5 型HDD ケージは装置に最大3 台搭載できます。取り付ける場合には上から順に取り付けます。 次の手順に従って 3.5 型 HDD ケージを取り付けます。

- 1. 本体装置のユーザーズガイド「2 章(1.3 取り付け/取り外しの概要)」の手順 1~6 を参照して取り付けの準備 を行います。
- 2. ケージ用のガイド2本を添付のネジ2本で取り付けます。

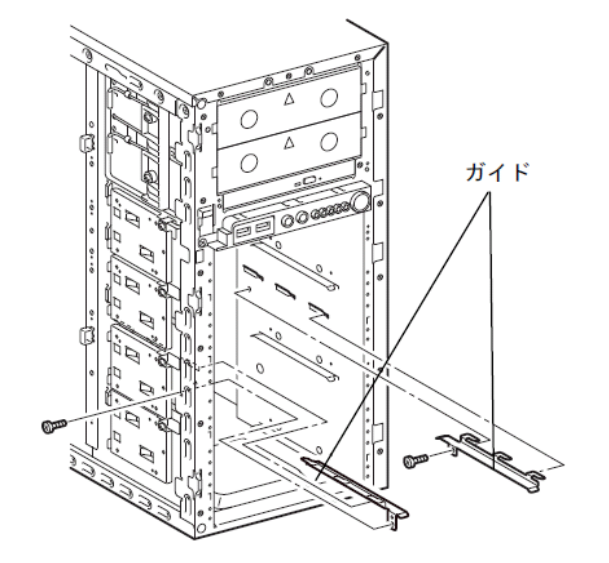

3. 3.5 型 HDD ケージを本体装置に取り付け、3.5 型 HDD ケージ添付のネジ 4 本で固定します。

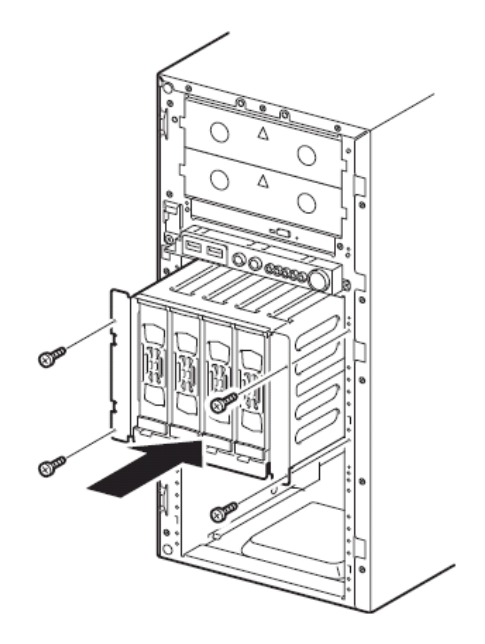

3.5 型 HDD ケージを 1 台搭載する場合は、添付されているブランクカバー1 枚を添付のネジ 2 本を使用して本 体装置に取り付けます。

4. SGPIO ケーブルを取り付けます。

3.5 型 HDD ケージに添付されている SGPIO ケーブルを使います。 1 台目の 3.5 型 HDD ケージを取り付ける場合はマザーボード→HDD ケージ用の SGPIO ケーブルを使用 してマザーボードと 3.5 型 HDD ケージを接続します。HDD ケージ間接続用 SGPIO ケーブルは使用しませ

ん。 2 台目の 3.5 型 HDD ケージを取り付ける場合は HDD ケージ間接続用 SGPIO ケーブルを使用して 1 台 目の 3.5 型 HDD ケージと 2 台目の 3.5 型 HDD ケージを接続します。 マザーボード→HDD ケージ用の SGPIO ケーブルは使用しません。

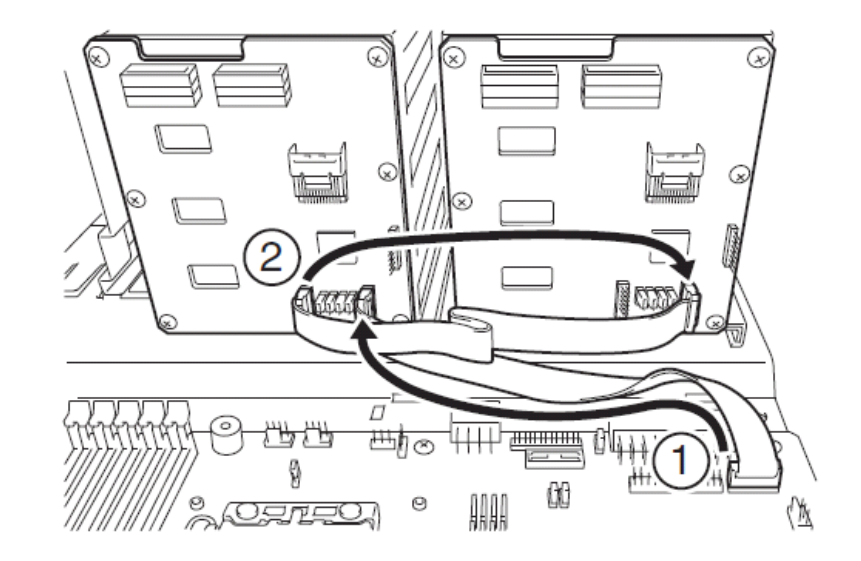

5. 電源ケーブルを接続します。

a. <N8181-93 非冗長電源搭載の場合>

| 電源コネクタ番号 | 中継ケーブル         | 接続先          | コネクタ名                                         |
|----------|----------------|--------------|-----------------------------------------------|
| P9       | 804-062745-001 | HDD ケージ 1 台目 | CN <sub>1</sub> , C <sub>N</sub> <sub>2</sub> |
| P5       | 804-062745-002 | HDD ケージ 2 台目 | CN <sub>1</sub> . CN <sub>2</sub>             |

b. <N8181-94 非冗長電源、N8181-95/96 冗長電源搭載の場合>

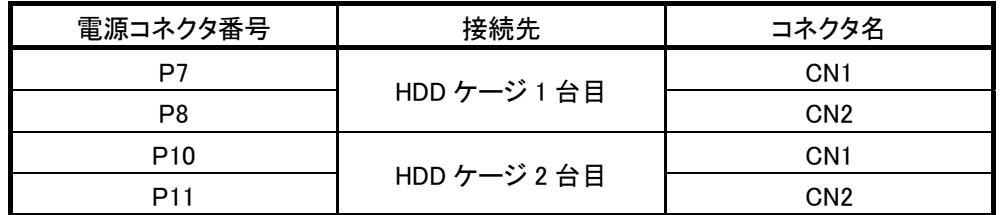

6. オプションの SAS/SATA ケーブルを接続します。

#### a. <SW RAID を使用する場合> (1~4 台)

以下の図を参照して、RAID コンフィグレーションジャンパをRAID に切り替えます。 オプションのK410-258(00)内蔵SAS/SATA ケーブルを使い、マザーボードと3.5 型HDD ケージを接続します。 SGPIO ケーブルのキーピンの位置を確認して接続してください。

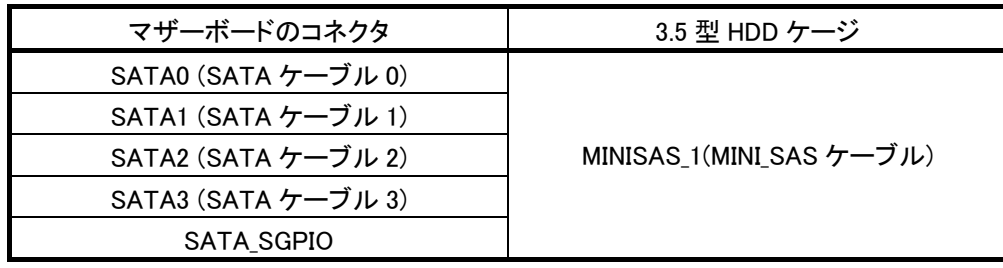

T110d の場合

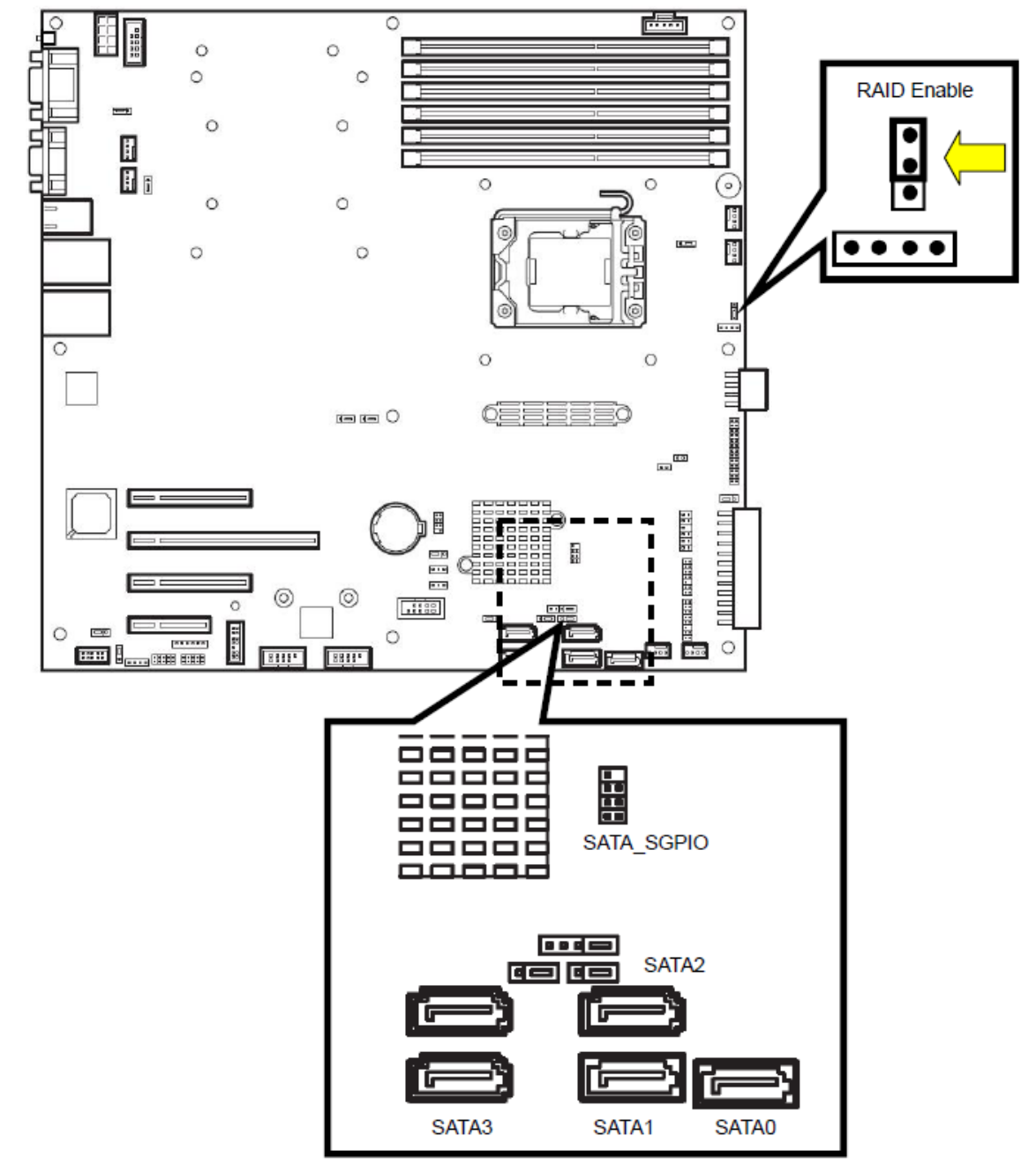

T120d の場合

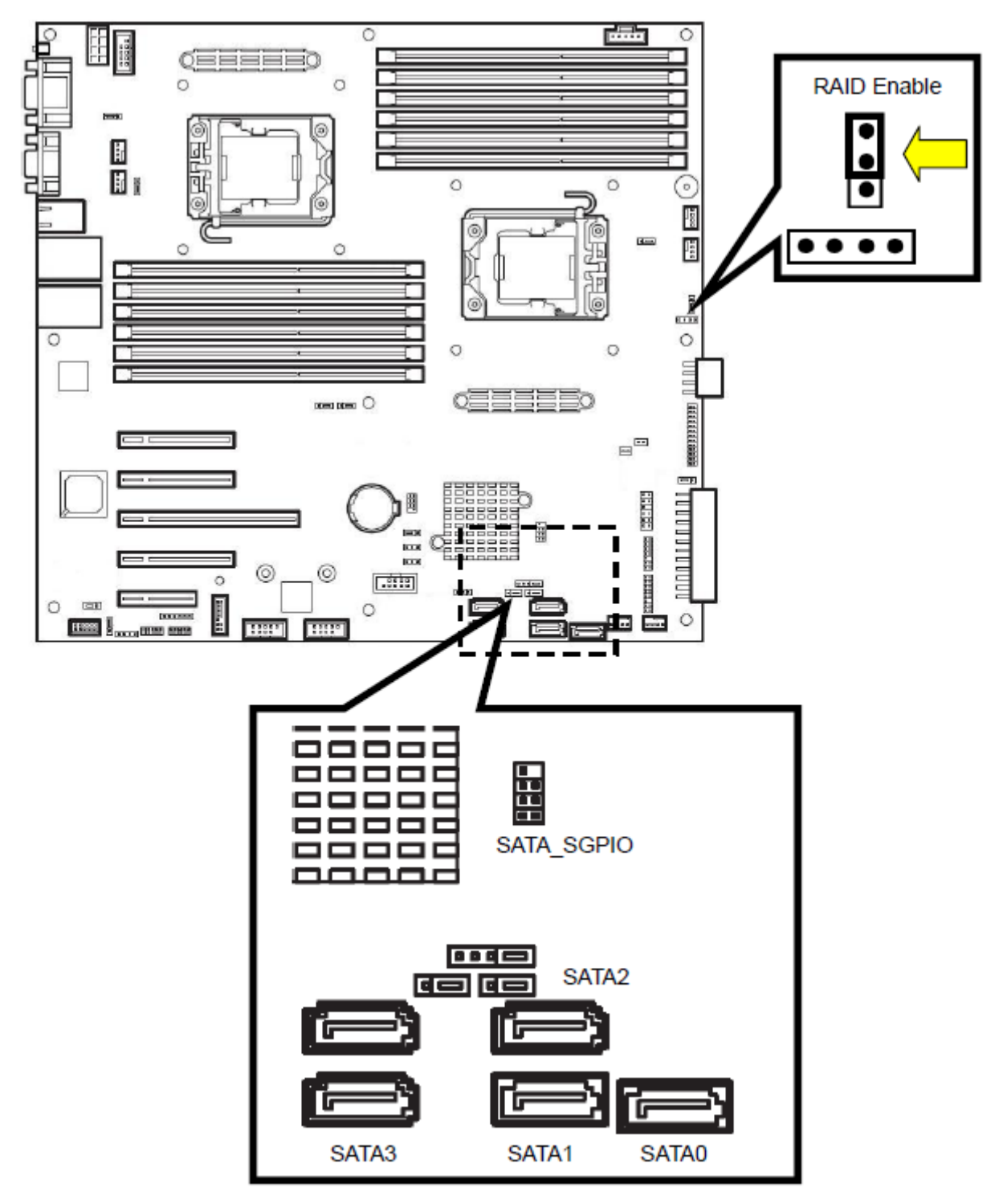

#### b. <オプションの RAID コントローラを使用する場合> (1~8 台)

・1台の3.5型HDDケージで使用できるHDDは4台です。

5-8台のHDDを使用する場合には、2台の3.5型HDDケージが必要になります。

・1本のK410-259(00)内蔵SAS/SATA ケーブルで使用できるHDDは4台です。 5-8台のHDDを使用する場合には2本のK410-259(00)内蔵SAS/SATA ケーブルが必要になります。

オプションのK410-259(00)内蔵SAS/SATAケーブルを使い、RAID コントローラと3.5型HDDケージを接続して ください。

![](_page_8_Figure_5.jpeg)

![](_page_8_Picture_75.jpeg)

ステップ3 SDR のセットアップ

**HDD** ケージの取り付け、変更を行った場合には、本体装置添付の**SDR** 媒体を使用して、 必ず**SDR** データを装置に適用してください。 **SRD** データの適用方法は本体ユーザーズガイドの「**2** 章**(SDR** データの適用**)**」を参照して ください。

![](_page_9_Picture_2.jpeg)

SDR データが適用されるまで、装置にエラーが発生することがあります。

#### 運用・保守について

保守サービスは NEC の保守サービス会社、および NEC が指定した保守サービス会社によってのみ実施されま すので、純正部品の使用はもちろんのこと、技術力においてもご安心の上、ご都合にあわせてご利用いただ けます。

なお、お客さまが保守サービスをお受けになる際のご相談は、弊社営業担当または代理店で承っております のでご利用ください。

### 本製品の交換・取り外しについて

本製品を交換・取り外すときは以下の手順に従ってください。

- 1. 本体装置のユーザーズガイド「2 章(1.3 取り付け/取り外しの概要)」を参照して取り外しの準備を行います。
- 2. 本製品に実装されているハードディスクドライブをすべて取り外します。

![](_page_9_Picture_11.jpeg)

ハードディスクドライブを取り出す前に、ハードディスクドライブの実装順番が分かるようにして おいてください。

- 3. SAS/SATA ケーブル、SGPIO ケーブルおよび電源ケーブルを取り外します。
- 4. 3.5 型 HDD ケージを固定しているネジを外します。
- 5. 3.5 型 HDD ケージを本体装置から引き抜きます。
- 6. 3.5 型 HDD ケージを取り外したまま本体装置を運用する場合は、ブランクカバーをネジで取り付けます。 冷却効果を保持するため、ブランクカバーを取り付けてください。

![](_page_9_Picture_17.jpeg)